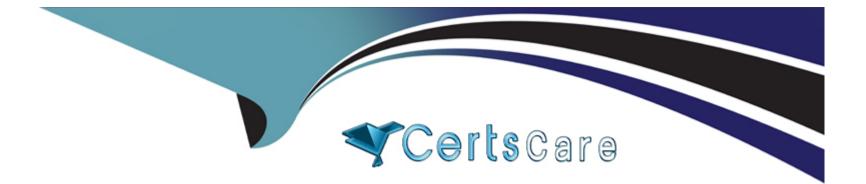

# **Free Questions for MS-700 by certscare**

## Shared by Rhodes on 15-04-2024

## **For More Free Questions and Preparation Resources**

**Check the Links on Last Page** 

## **Question 1**

## **Question Type:** MultipleChoice

In the Microsoft Teams admin center, you attempt to add an emergency address as shown in the following exhibit.

| Emergency addresses \ New emergency address |          |
|---------------------------------------------|----------|
| Address 1                                   |          |
|                                             |          |
| Country or region                           |          |
| Canada                                      | ~        |
| Input address manually                      |          |
| Off Off                                     |          |
| Address                                     |          |
| 123 Sally Lane                              | $\times$ |
| i No results were found.                    |          |
| Contoso                                     |          |
|                                             |          |
| Save Cancel                                 |          |

You need to validate the address.

What should you do?

#### **Options:**

A- Specify the latitude and longitude of the location.

- B- Provide The Emergency Location Identification Number (ELIN) associated with the emergency address.
- C- Create an emergency call routing policy.
- D- Create an emergency calling policy.

| Answer: |
|---------|
|---------|

С

## **Question 2**

#### **Question Type:** MultipleChoice

You have a Microsoft 365 E5 subscription that uses Teams.

Users report that they receive a notification in their Teams client to fill in a survey and send the results to Microsoft.

You need to use PowerShell to disable the notification.

Which PowerShell cmdlet should you run?

### **Options:**

- A- New-CsTeamsMessagingPolicy
- B- New-CsTeamsFeedbackPolicy
- C- New-CsTeamsEventsPolicy
- D- New-CsTeamsAppPermissionPolicy

## Answer:

D

## **Question 3**

## **Question Type: DragDrop**

You have a Microsoft 365 E5 subscription that uses Teams.

You need to implement a consistent team naming strategy that meets the following requirements:

- \* All team names must start with the department name of the user that created the team.
- \* All team names must be followed by the word Department.

How should you configure the group naming policy? To answer, drag the appropriate configurations to the correct requirements. Each configuration may be used once, more than once, or not at all. You may need to drag the split bar between panes or scroll to view content.

NOTE: Each correct selection is worth one point.

| Configurations                                           | Answer Area                                                                                        |
|----------------------------------------------------------|----------------------------------------------------------------------------------------------------|
| Add a prefix that has an attribute of<br>Department.     | To ensure that all team names start with the department name<br>of the user that created the team: |
| Answer:<br>Add a prefix that has a string of Department. |                                                                                                    |
|                                                          | To ensure that all team names are followed by the word Department:                                 |
| Add a suffix that has an attribute of of<br>Question 4   |                                                                                                    |
| Add a suffix that has a string of Department.            |                                                                                                    |
|                                                          |                                                                                                    |

You have a Microsoft 365 subscription that uses Teams.

You need to upload network IP subnet information to call analytics.

What should you configure?

### **Options:**

- A- Reporting labels
- **B-** Notification & alerts
- C- Network topology
- **D-** Voice application policies

#### Answer:

В

## **Question 5**

**Question Type:** Hotspot

You have a Microsoft 365 subscription that uses Teams and contains the users shown in the following table.

| Name  | Team        | Role   |
|-------|-------------|--------|
| User1 | Sales       | Owner  |
| User2 | Finance     | Member |
| User3 | Procurement | Member |

owing table.

| Name                      | Setting     | Value              |     |  |
|---------------------------|-------------|--------------------|-----|--|
| Policy                    | Assigned to | ages               | Off |  |
| Global (Org-wide default) | All users   |                    | On  |  |
| Finances                  | Finance     |                    | On  |  |
| rinances                  | rindrice    | and a first set of | 0   |  |

Answer Area

|                               | Statements                       | Yes | No |  |
|-------------------------------|----------------------------------|-----|----|--|
| Answer:                       | User1 can delete sent messages.  | 0   | 0  |  |
| <b>Question 6</b>             | User2 can delete sent messages.  | 0   | 0  |  |
| <b>Question Type:</b> Hotspot | User3 cannot edit sent messages. | 0   | 0  |  |

Your company has the following departments:

\* Marketing

\* Information technology (IT)

The company uses Teams.

You need to recommend an access solution that meets the following requirements:

\* The marketing department must collaborate with an external consultant by using a Microsoft PowerPoint presentation stored in the General channel of a new team.

\* The IT department must be able to communicate with external consultants by using a private Teams chat and Teams calls.

Which type of access should you recommend for each department? To answer, select the appropriate options in the answer area. NOTE: Each correct selection is worth one point.

### Answer Area

| Answer:                       | Marketing: | Guest access<br>B2B direct connect | (hrs.) |
|-------------------------------|------------|------------------------------------|--------|
|                               |            | External access                    |        |
|                               |            | Guest access                       |        |
| Question 7                    | IT:        | B2B direct connect                 | V      |
| •                             |            | B2B direct connect                 |        |
| Question Type: MultipleChoice |            | External access                    |        |
|                               |            | Guest access                       |        |

You have a Microsoft 365 E3 subscription that contains 500 users. All the users have computers that run Windows 10 and are joined to Azure AD.

Vou need to generate a report that identifies which documents the users copied from Microsoft Teams to USB devices.

What should you do first?

### **Options:**

A- Onboard the Windows 10 computers to Endpoint data loss prevention (Endpoint DLP).

B- Assign the Microsoft 365 ES compliance add-on to each user.

C- Create a custom data loss prevention (DLP) policy.

**D-** Assign the Enterprise Mobility + Security ES add-on to each user.

#### Answer:

В

## **Explanation:**

According to the Microsoft documentation1, to generate a report that identifies which documents the users copied from Teams to USB devices, you need to use advanced hunting on Microsoft Defender ATP.Advanced hunting lets you run queries to find threat activity involving USB devices, such as mounting and unmounting of USB drives or copying of files2.

To use advanced hunting, you need to have one of the following roles:

Security administrator

Security reader

Security operator

#### Global administrator

The Groups Administrator role does not have access to advanced hunting or Microsoft Defender ATP.

Therefore, based on this information, the correct answer isB. Assign the Microsoft 365 E5 compliance add-on to each user. This add-on includes Microsoft Defender ATP and allows you to use advanced hunting features3. Alternatively, you can request one of the roles that have access to advanced hunting, such as Security administrator or Global administrator.

## **Question 8**

#### **Question Type:** MultipleChoice

You are assigned the Groups Administrator role.

You discover that you cannot create an expiration policy in Microsoft 365.

You need to create the expiration policy. The solution must use the principle of least privilege.

What should you do first?

**Options:** 

- A- Modify the global (Org-wide default) app permission policy.
- B- Request the Global Administrator role.
- C- Upgrade the Azure AD license.
- D- Purchase a Microsoft Defender for Identity license.

#### Answer:

#### В

### **Explanation:**

According to the Microsoft documentation1, to create an expiration policy for Microsoft 365 groups, you need to have one of the following roles:

Global administrator

Groups administrator

User administrator

The Groups Administrator role allows you to manage all aspects of Microsoft 365 groups, including their settings, classifications, expiration policy, and naming policy2. However, this role does not allow you to create an expiration policy for Microsoft 365 groups.

Therefore, based on this information, the correct answer is B. Request the Global Administrator role. This role has the highest level of permissions and can perform any administrative task in Microsoft 3653. Alternatively, you can request the User Administrator role, which can also create an expiration policy for Microsoft 365 groups 1.

## **Question 9**

### **Question Type:** MultipleChoice

You have a Microsoft Office 365 subscription that contains a user named User1.

You need to ensure that User1 can view Usage reports in the Microsoft Teams admin center. The solution must use the principle of least privilege.

Which role should you assign to User1?

## **Options:**

### A- Global Administrator

- B- Usage Summary Reports Reader
- C- Helpdesk Administrator
- D- Skype for Business administrator

### Answer:

#### **Explanation:**

According to the Microsoft Teams documentation1, to access the usage reports in the Teams admin center, you must be assigned one of the following roles:

Global administrator

Teams or Skype for Business administrator

Global reader (only tenant-level aggregate and no per-user or team data)

To learn more about Teams admin roles and which reports each admin role can access, see Use Teams administrator roles to manage Teams2.

Therefore, based on this information, the correct answer isC. Teams Administrator. This role has the minimum privilege required to view usage reports in the Teams admin center.

## **To Get Premium Files for MS-700 Visit**

https://www.p2pexams.com/products/ms-700

**For More Free Questions Visit** 

https://www.p2pexams.com/microsoft/pdf/ms-700

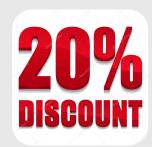